# **Video-Einspeiser**

# **RL1-CONCERT**

# **Passend für Audi Fahrzeuge mit Symphony3 oder Concert3 Radio mit 6.5 Zoll Monitor**

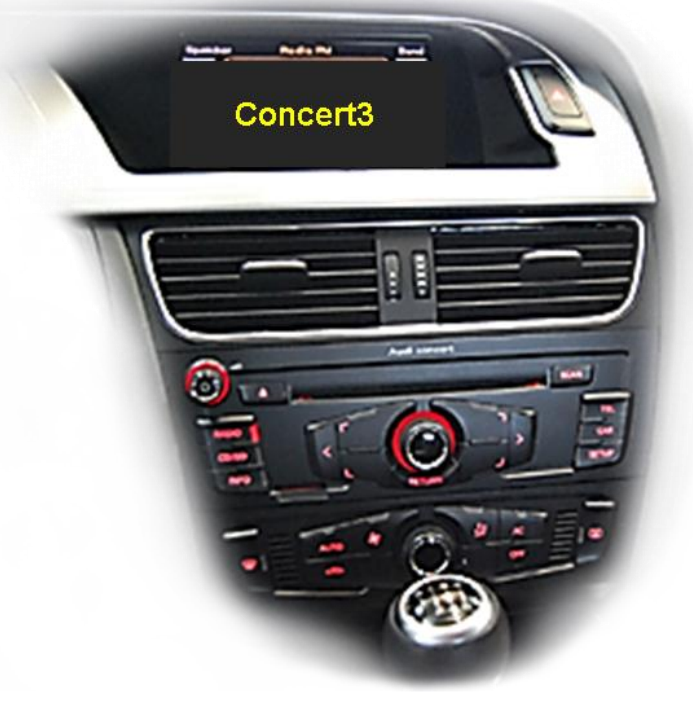

**Beispiel** 

# **Video-Einspeiser für eine Rückfahrkamera und zwei weitere Video-Quellen**

#### **Produktfeatures**

- **Video-Einspeiser für Werks-Infotainment Systeme**
- **1 FBAS Rückfahrkamera Video-Eingang**
- **2 FBAS Video-Eingänge für Nachrüstgeräte (z.B. USB-Player, DVB-T2 Tuner)**
- **Automatische Umschaltung auf Rückfahrkamera-Eingang beim Einlegen des Rückwärtsganges**
- **Bildfreischaltung während der Fahrt (NUR für eingespeistes Video)**
- **Video-Eingänge NTSC kompatibel**

# **Inhaltsverzeichnis**

#### **1. Vor der Installation**

- 1.1. Lieferumfang
- 1.2. Überprüfung Interface-Kompatibilität mit Fahrzeug und Zubehör
- 1.3. Anschlüsse Video Interface
- 1.4. Einstellungen der Dip-Schalter Video Interface
- 1.4.1. Aktivierung der Interface-Video-Eingänge (Dip 2-3)
- 1.4.2. Rückfahrkamera-Einstellungen (Dip 5)

#### **2. Installation**

- 2.1. Anzuschließende Werkskomponenten
- 2.2. Anschluss Schema
- 2.3. Anschluss 20-Pin PNP Kabel
- 2.4. Anschluss Bildsignalkabel
- 2.5. Anschluss Video Quellen
- 2.5.1. After-Market Rückfahrkamera
- 2.5.2. Audio-Einspeisung
- 2.6. Anschluss Video-Interface und externer Taster
- 2.7. Bildeinstellungen

#### **3. Umschalten der Video Quellen**

- 3.1. Über Infotainment Tasten
- 3.2. Über externen Taster

#### **4. Technische Daten**

#### **5. FAQ – Fehlersuche Interface Funktionen**

**6. Technischer Support**

# **Rechtlicher Hinweis**

Der Fahrer darf weder direkt noch indirekt durch bewegte Bilder während der Fahrt abgelenkt werden. In den meisten Ländern/Staaten ist dieses gesetzlich verboten. Wir schließen daher jede Haftung für Sach- und Personenschäden aus, die mittelbar sowie unmittelbar durch den Einbau sowie Betrieb dieses Produkts verursacht wurden. Dieses Produkt ist, neben dem Betrieb im Stand, lediglich gedacht zur Darstellung stehender Menüs (z.B. MP3 Menü von DVD-Playern) oder Bilder der Rückfahrkamera während der Fahrt.

Veränderungen/Updates der Fahrzeugsoftware können die Funktionsfähigkeit des Interface beeinträchtigen. Softwareupdates für unsere Interfaces werden Kunden bis zu einem Jahr nach Erwerb des Interface kostenlos gewährt. Zum Update muss das Interface frei eingeschickt werden. Kosten für Ein- und Ausbau werden nicht erstattet.

### **1. Vor der Installation**

Vor der Installation sollte dieses Manual durchgelesen werden. Für die Installation sind Fachkenntnisse notwendig. Der Installationsort des Interface muss so gewählt werden, dass es weder Feuchtigkeit noch Hitze ausgesetzt ist.

#### **1.1. Lieferumfang**

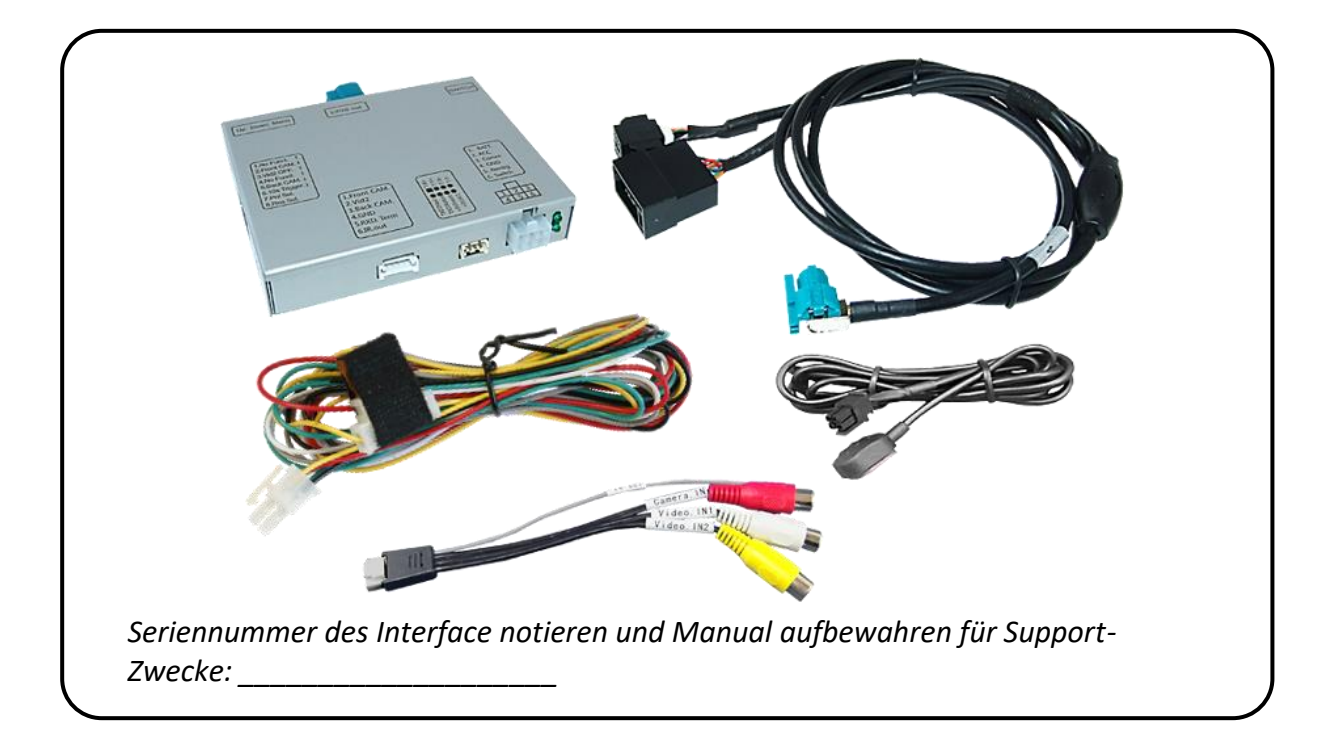

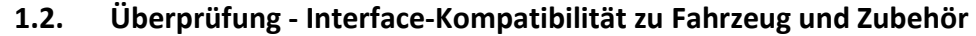

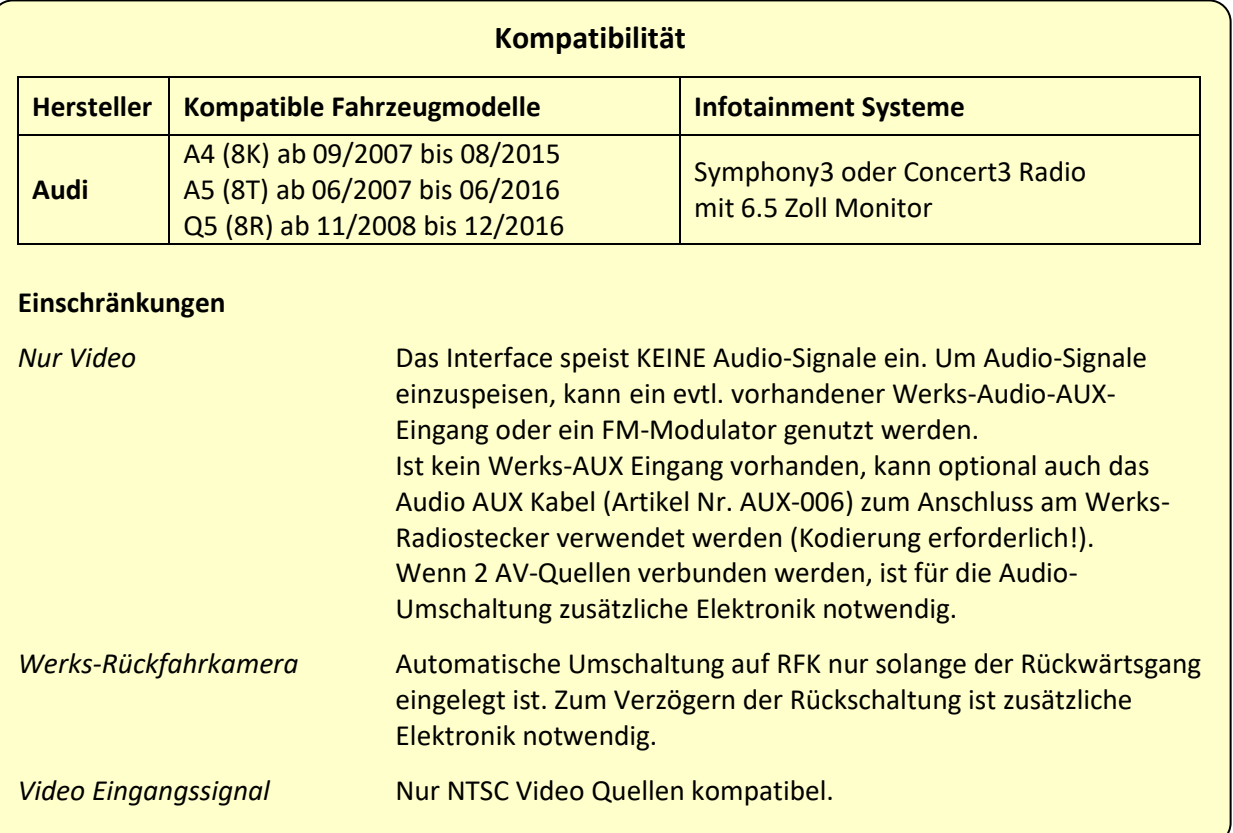

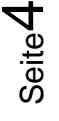

#### **1.3. Anschlüsse Video-Interface**

Das Video-Interface konvertiert die Video Signale der Nachrüstquellen in das für den Werksmonitor technisch notwendige Bildsignal welches über verschiedene Schaltoptionen in den Werks-Monitor eingespeist wird.

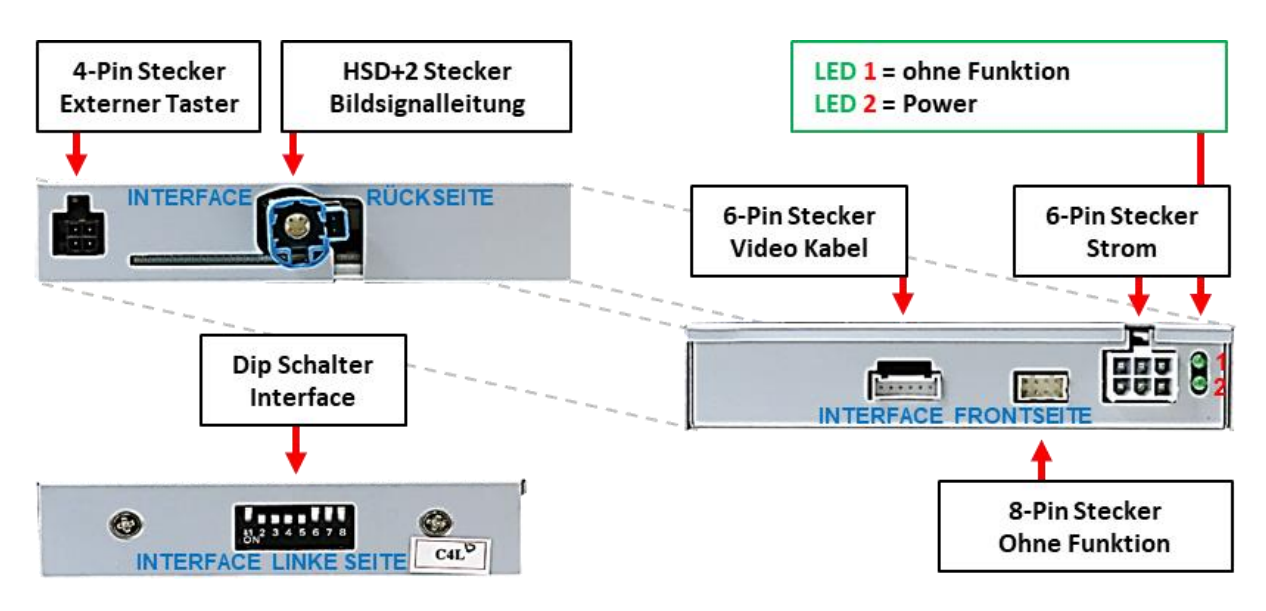

#### **1.4. Einstellungen der Dip-Schalter – Video Interface**

Manche Einstellungen müssen über die Dip-Schalter des Video-Interface vorgenommen werden. Dip Position "unten" ist ON und Position "oben" ist OFF.

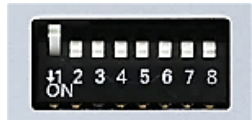

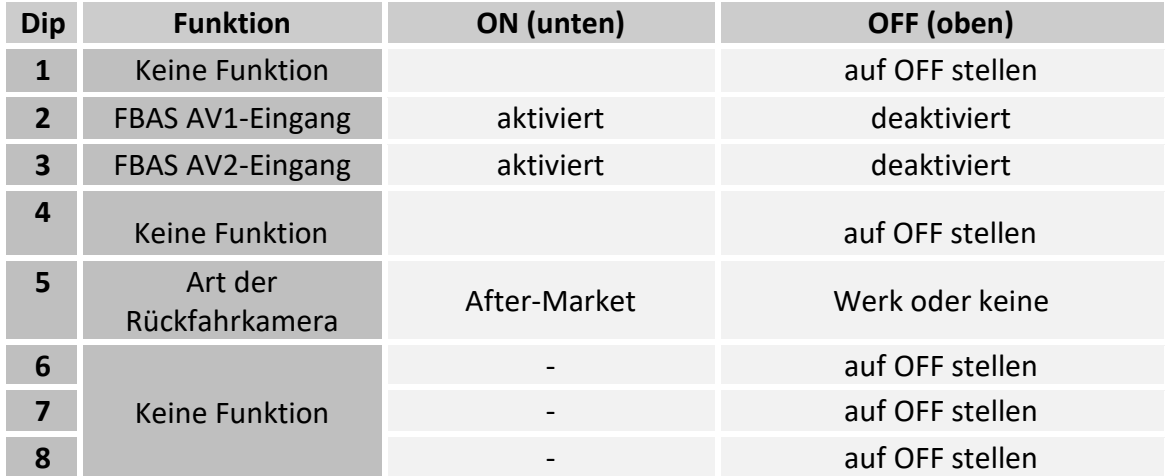

#### **Nach jeder Veränderung der Dip-Schalter-Einstellung muss ein Stromreset an der Interface-Box durchgeführt werden!**

Detaillierte Informationen in den folgenden Kapiteln.

#### **1.4.1. Aktivierung der Interface-Video-Eingänge (Dip 2-3)**

Nur auf die aktivierten Video-Eingänge kann beim Umschalten auf die Video-Quellen zugegriffen werden. Es wird empfohlen nur die erforderlichen Eingänge zu aktivieren. Die deaktivierten Eingänge werden beim Umschalten übersprungen.

#### **1.4.2. Rückfahrkamera-Einstellungen (Dip 5)**

Bei Dip-Schalterstellung OFF schaltet das Interface auf Werks Bild für vorhandene Werks-Rückfahrkamera solange der Rückwärtsgang eingelegt ist.

Bei Dip-Schalterstellung ON schaltet das Interface auf den Rückfahrkamera-Eingang **"Camera-IN"** solange der Rückwärtsgang eingelegt ist.

**Hinweis:** Dip 1, 4, 6, 7 und 8 sind ohne Funktion und müssen auf **OFF** gestellt werden.

#### **2. Installation**

**Zündung ausstellen und Fahrzeugbatterie nach Werksangaben abklemmen! Darf gemäß Werksangaben die Fahrzeugbatterie nicht abgeklemmt werden, reicht es in den meisten Fällen aus, das Fahrzeug in den Sleep-Modus zu versetzen. Sollte dieses nicht funktionieren, kann die Fahrzeugbatterie mit einer Widerstandsleitung abgeklemmt werden.**

**Wie bei jeder Installation von Nachrüstgeräten, ist nach der Installation eine Ruhestromprüfung aller nachgerüsteten Geräte vorzunehmen um sicherzustellen, dass im Fahrzeug Sleep-Modus eine Abschaltung der Geräte in den Stand-by Modus erfolgt.**

**Vor der endgültigen Installation empfehlen wir einen Testlauf, um sicherzustellen, dass Fahrzeug und Interface kompatibel sind. Aufgrund von Änderungen in der Produktion des Fahrzeugherstellers besteht immer die Möglichkeit einer Inkompatibilität.**

**Hinweis:** Vor der endgültigen Installation empfehlen wir nach Anschluss die Durchführung eines Testlaufes um sicherzustellen, dass Fahrzeug und Interface kompatibel sind. Aufgrund produktionsbedingter Änderungen des Fahrzeugherstellers besteht immer die Möglichkeit der Inkompatibilität.

#### **2.1. Anzuschließende Werkskomponenten**

Die Anschlüsse für das Video Interface werden am Werks-Klimabedienteil und am Werks-Monitor durchgeführt.

lusunusil

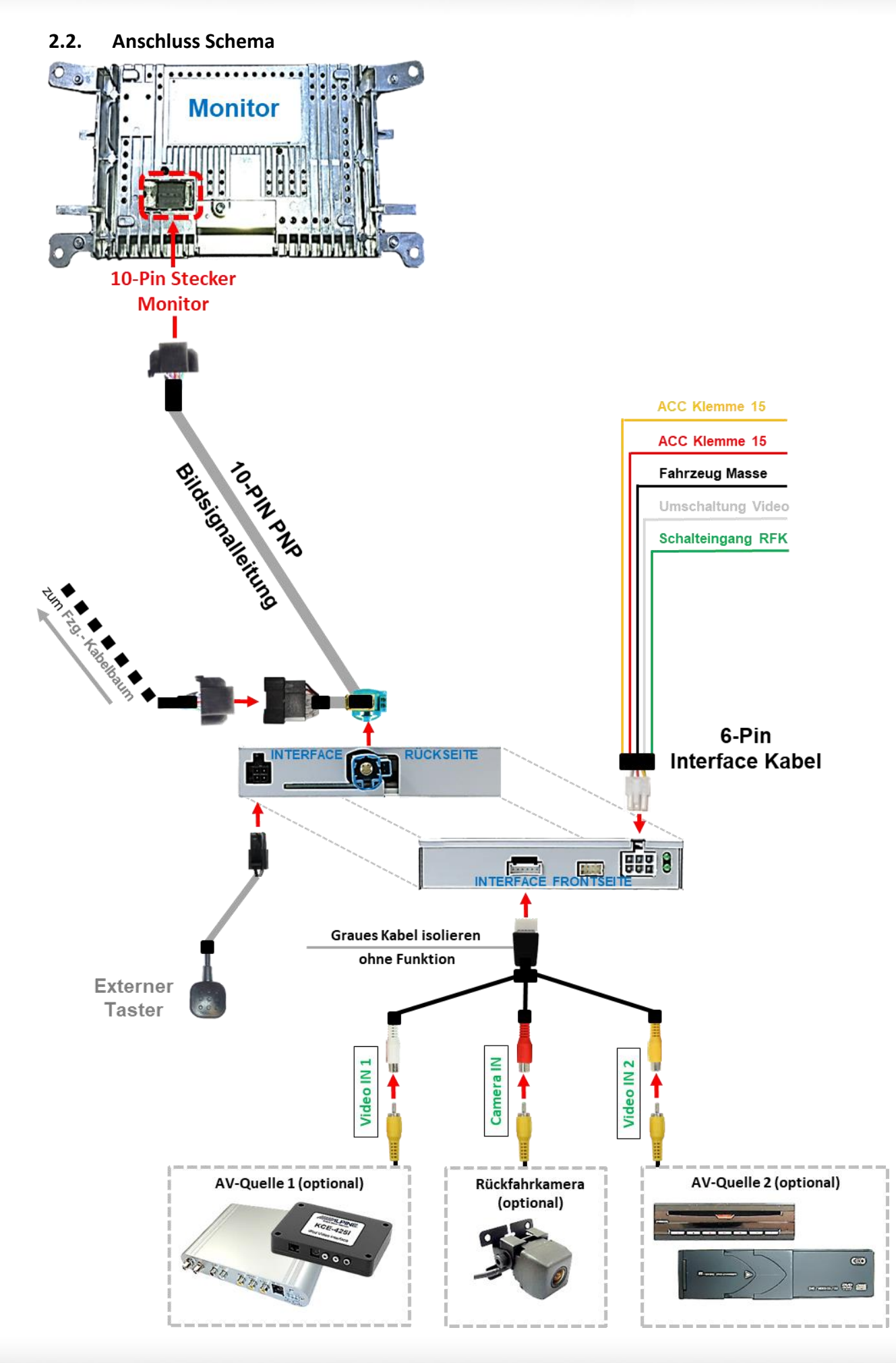

Seite

 $\blacktriangleright$ 

#### **2.3. Anschluss – 6-Pin Interface Kabel**

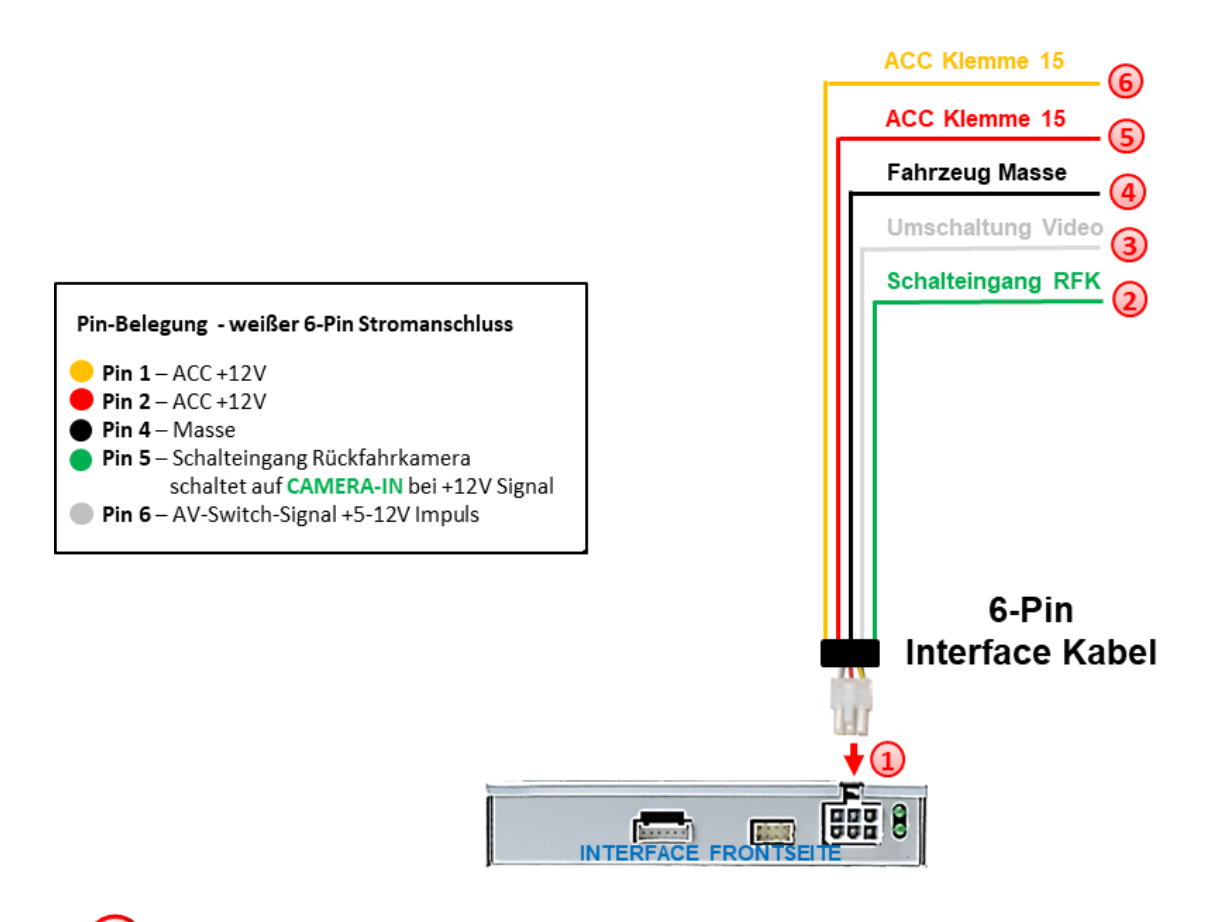

- Die weiße 6-Pin Buchse des 6-Pin Interface Kabels an den 6-Pin Stecker des Video Interface anschließen.
- 2) Die grüne Leitung des 6-Pin Interface Kabels an +12V des Rückwärtsgangsignals (z.B. Rückfahrlicht) anschließen.
- Falls erwünscht, kann die weiße Leitung des 6-Pin Interface Kabels alternativ zum externen Taster zur Umschaltung der Videoquellen genutzt werden (12V Impuls für 2-3 Sekunden).
	- Die schwarze Leitung des 6-Pin Interface Kabels an Fahrzeug Masse anschließen.
	- Die rote Leitung des 6-Pin Interface Kabels an +12V ACC Klemme 15 anschließen.
	- Die gelbe Leitung des 6-Pin Interface Kabels an +12V ACC Klemme 15 anschließen.

Hinweis: Der Anschluss der grünen Leitung (Rückfahr-Signal) wird im Kapitel "After-Market Rückfahrkamera" beschrieben. Die weiße Leitung kann durch +12V Impuls wie der Taster zum Umschalten der aktivierten Video Quellen verwendet werden (siehe Kapitel "Bedienung des Video Interface").

**IMENTIEL** 

**2.4. Anschluss - Bildsignalkabel**

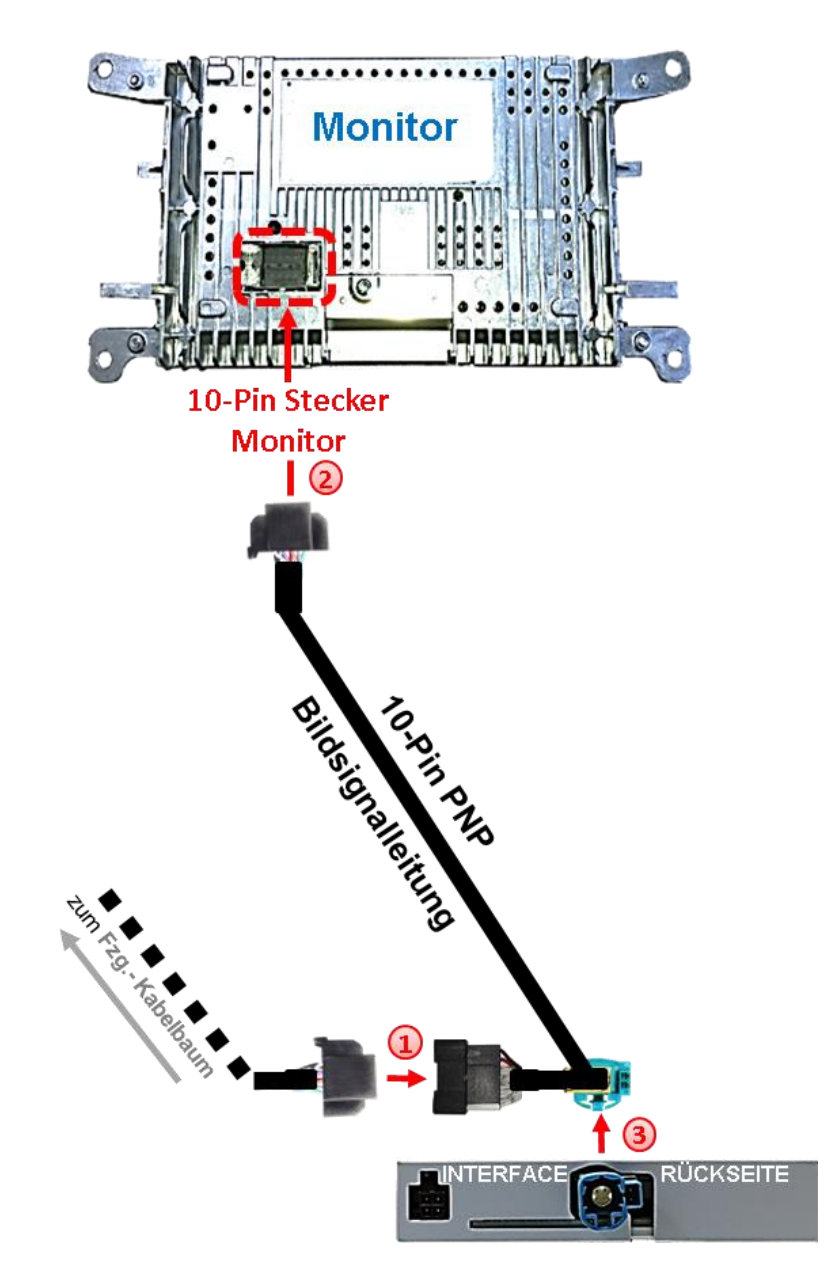

Die 10-Pin Buchse des Fahrzeug-Kabelbaums an der Rückseite des Monitors abstecken und am 10-Pin Stecker des Bildsignalkabels anschließen.

Die 10-Pin Buchse des Bildsignalkabels am zuvor freigewordenen 10-Pin Stecker an der Rückseite des Monitors anschließen.

Die wasserblau farbene HSD+2 Buchse am HSD+2 Stecker des Video Interface anschließen.

#### **2.5. Anschluss - Video Quellen**

Es ist möglich, eine After-Market Rückfahrkamera und zwei zusätzliche After-Market Video-Quellen an das Video-Interface anzuschließen

**Hinweis: Vor der endgültigen Installation empfehlen wir einen Testlauf, um sicherzustellen, dass Fahrzeug und Interface kompatibel sind. Aufgrund von Änderungen in der Produktion des Fahrzeugherstellers besteht immer die Möglichkeit einer Inkompatibilität.**

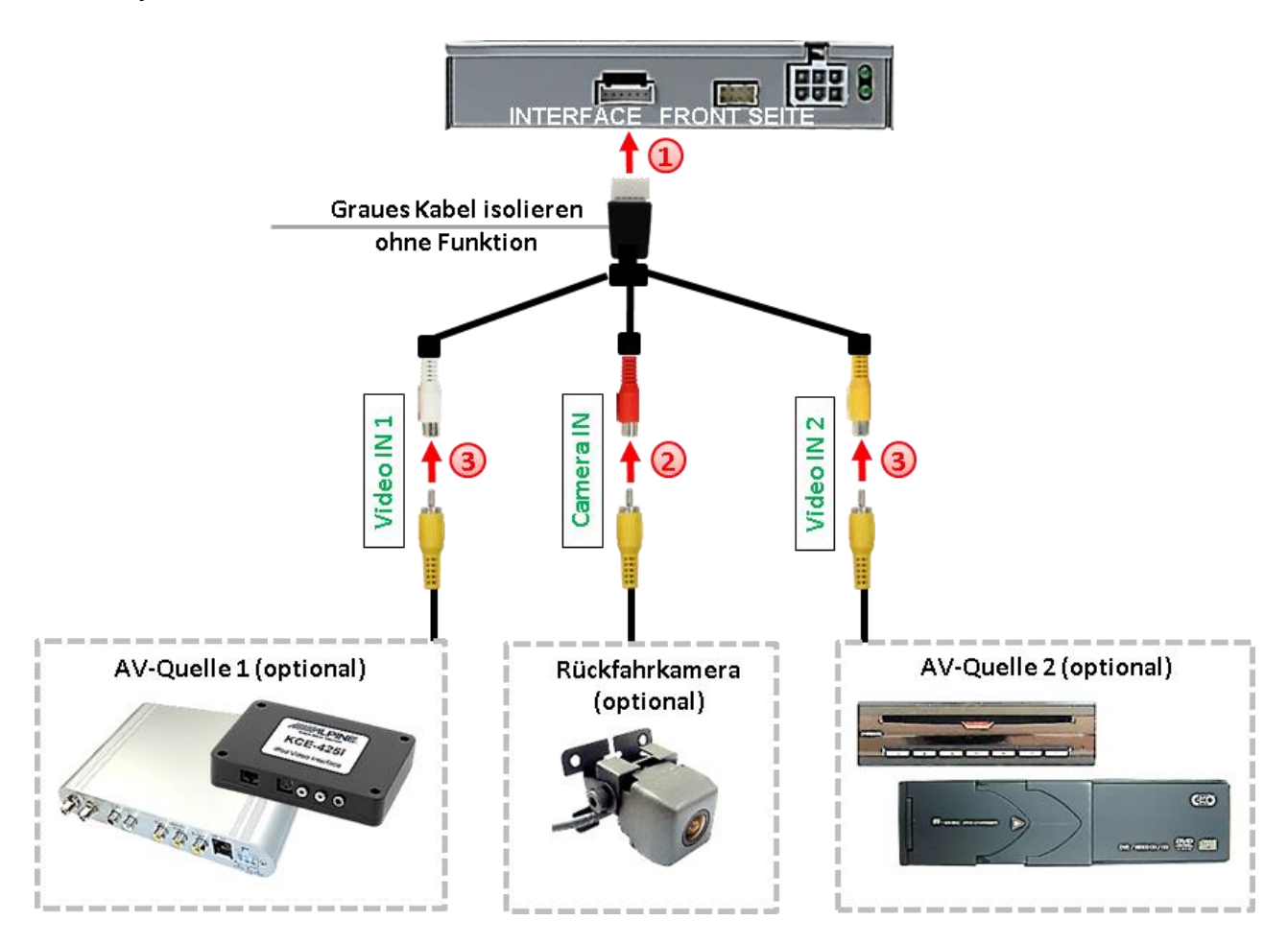

Die 6-Pin Buchse des Videokabels mit dem 6-Pin Stecker des Video-Interface verbinden.

Den Video-Cinch der Rückfahrkamera mit der Cinch-Buchse **"Camera-IN"** Videokabels verbinden.

**3** Weitere AV Quellen an den Cinch Buchsen "Video IN 1" und "Video IN 2" des Videokabels anschließen.

#### **2.5.1. After-Market Rückfahrkamera**

**Hinweis**: Vor dem Test nicht vergessen, den Dip 5 des Video-Interface auf ON zu stellen.

Zur Umschaltung auf die After-Market Rückfahrkamera nachdem der Rückwärtsgang eingelegt wurde, wird ein externes Umschaltsignal vom Rückfahrlicht benötigt. Da das Rückfahrsignal elektronische Störungen enthält, wird ein Schließer-Relais (z.B. AC-RW-1230 mit Verkabelung AC-RS5) oder ein Entstörfilter (z.B. AC-PNF-RVC) benötigt. Das untere Schaubild zeigt die Verwendung eines Relais (Schließer).

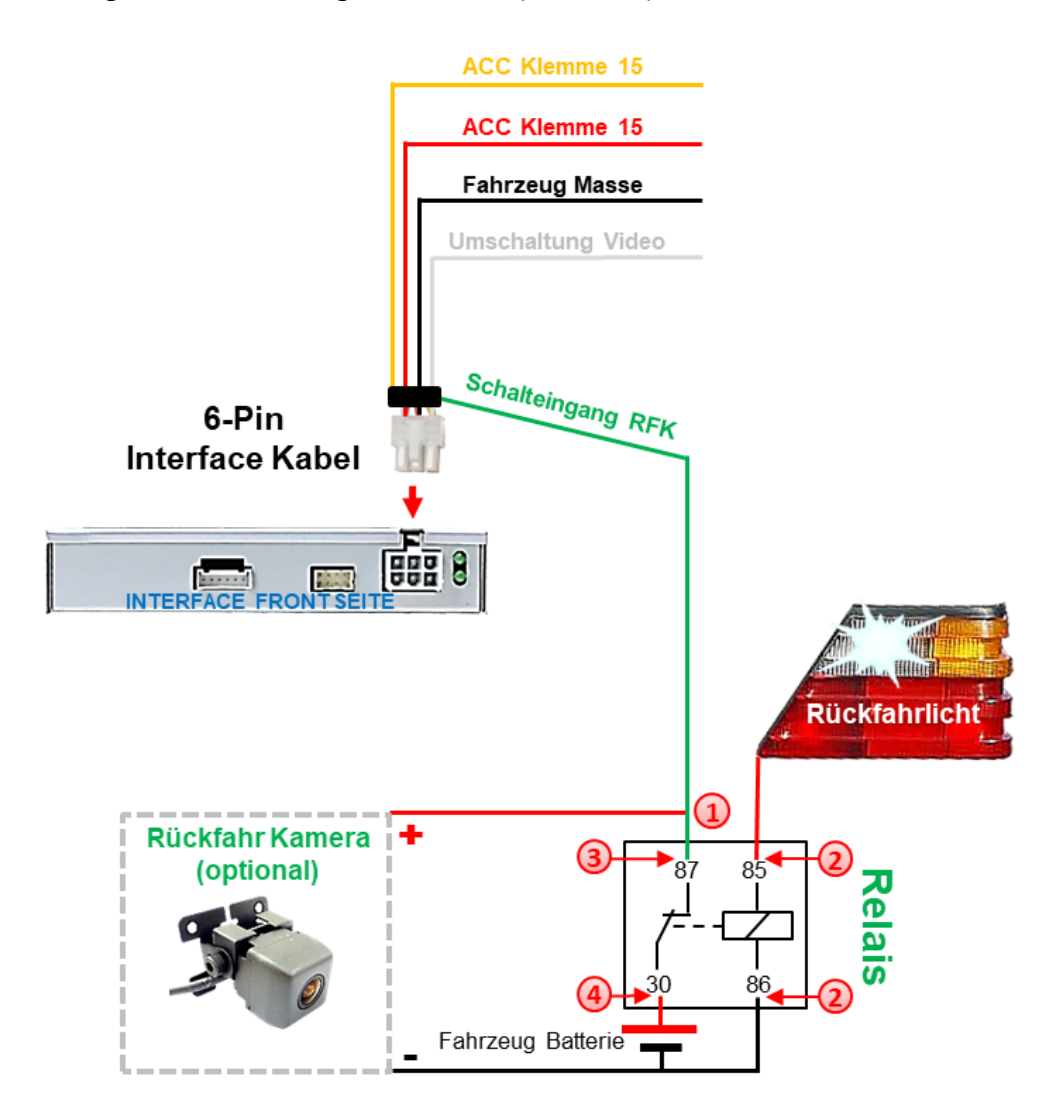

Das grüne **Schalteingangskabel** des 6-Pin Interface Kabels an der Ausgangsklemme (87) des Relais anschließen.

2) Das Rückfahrlicht Stromkabel an Schaltspule (85) und die Fahrzeug-Masse an Schaltspule (86) des Relais anschließen.

Das Rückfahrkamera-Stromkabel an Ausgangsklemme (87) des Relais anschließen wie zuvor mit dem grünen **Schalteingangskabel** geschehen.

Dauerstrom +12V an Eingangsklemme (30) des Relais anschließen.

#### **2.5.2. Audio-Einspeisung**

Dieses Interface kann nur Video-Signale in das Werks-Infotainment einspeisen. Ist eine AV-Quelle angeschlossen, muss die Audio-Einspeisung über den Werks-AUX Eingang oder einen FM-Modulator erfolgen. Ist kein Werks-AUX Eingang vorhanden, kann optional auch das Audio AUX Kabel (Artikel Nr. AUX-006) zum Anschluss am Werks-Radiostecker verwendet werden (Kodierung erforderlich!). Das eingespeiste Video-Signal kann parallel zu jedem Audio-Modus des Werks-Infotainments aktiviert werden.

Wenn 2 AV-Quellen mit dem Infotainment verbunden werden, ist für die Audio-Umschaltung zusätzliche Elektronik notwendig.

#### **2.6. Anschluss - Video-Interface und externer Taster**

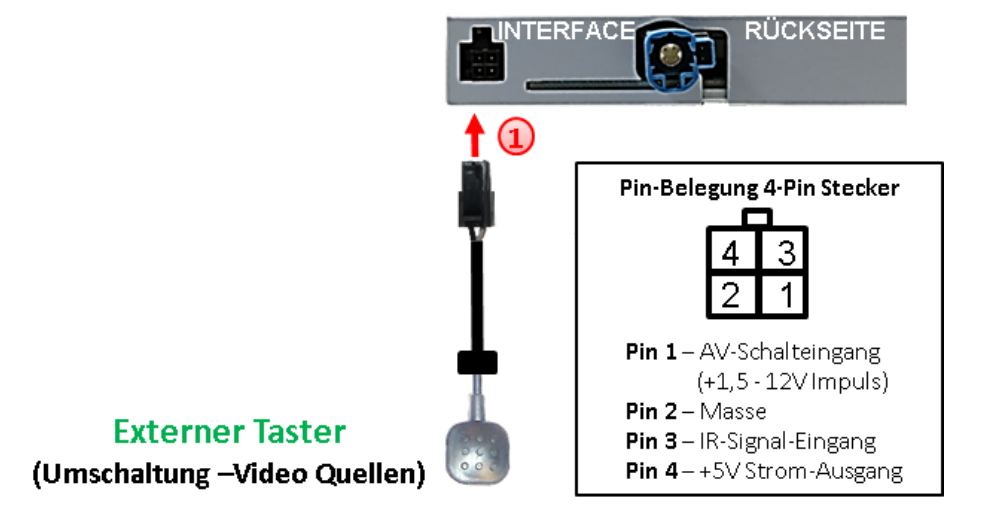

Die 4-Pin Buchse des externen Tasters mit dem 4-Pin Stecker des Video-Interface verbinden.

**Hinweis:** Unabhängig von seiner Verwendung sollte der Taster für Supportzwecke immer angeschlossen sein und bei Nichtverwendung an versteckter Stelle am Video Interface verbleiben.

#### **2.7. Bildeinstellungen**

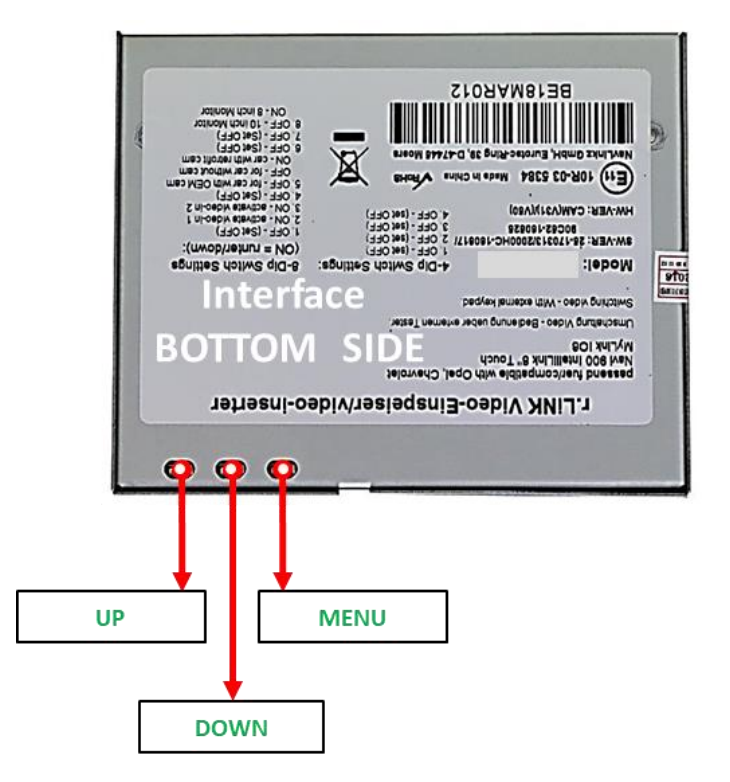

Die Bildeinstellungen können über die 3 Tasten des Video-Interface verändert werden. Drücken der Taste MENU öffnet das OSD-Einstellungsmenü oder wechselt zum nächsten Menüpunkt. UP und DOWN verändern die entsprechenden Einstellungen. Die Tasten sind in das Gehäuse eingelassen um unbeabsichtigte Veränderungen während und nach der Installation zu vermeiden. Die Bildeinstellungen müssen für die Video-Eingänge AV1, AV2 und CAMERA-IN separat vorgenommen werden während der entsprechende Eingang ausgewählt und sichtbar auf dem Monitor ist

**Hinweis:** Das OSD-Einstellungsmenü wird nur angezeigt, wenn eine funktionierende Video-Quelle an dem ausgewählten Eingang angeschlossen ist.

Folgende Einstellmöglichkeiten stehen zur Verfügung:

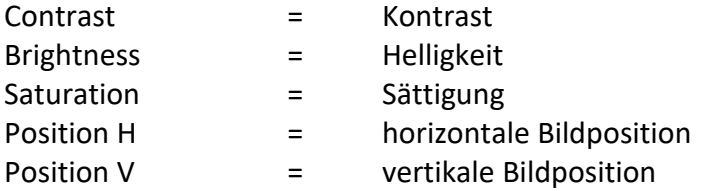

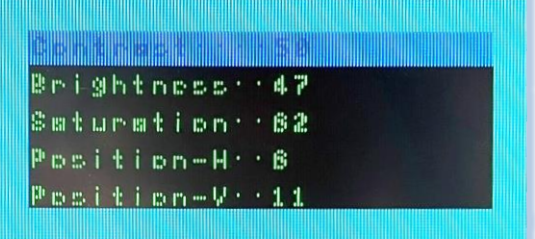

**Hinweis:** Bei Einstellung des Rückfahrkamera-Bildes muss der Rückwärtsgang eingelegt sein.

# **3. Umschalten der Video Quellen**

Der externe Taster kann zur Umschaltung der aktivierten Eingänge verwendet werden.

Durch einen **langen Druck (2-3 Sekunden)** wird zum nächsten aktivierten Video Eingang gewechselt. Wenn alle Eingänge aktiviert sind, ist die Reihenfolge:

*Werks-Video Video IN1 Video IN2 Werks-Video …*

Nicht aktivierte Eingänge werden übersprungen. Wenn die Quellen auch am Audio-Kabel des Video-Interface angeschlossen sind, wird beim Umschalten von **Video-IN1** auf **Video-IN2** auch das Audio-Signal automatisch umgeschaltet.

#### **3.1. Über weiße Leitung des 6-Pin Kabels**

Die weiße Leitung des 6-Pin Kabels kann alternativ oder zusätzlich zur Umschaltung der aktivierten Eingänge verwendet werden (mit +5V oder +12V Impuls).

## **4. Technische Daten**

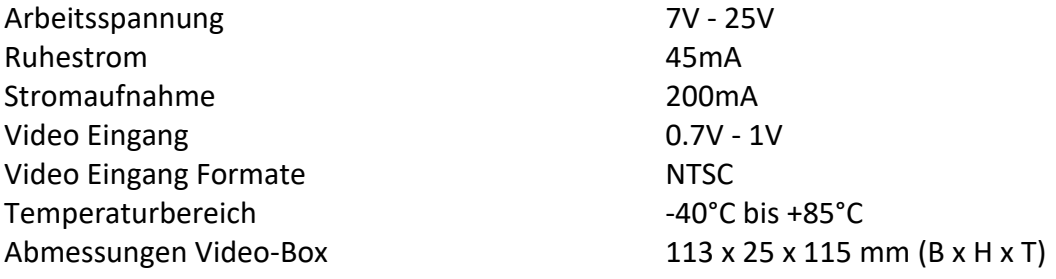

# **5. FAQ – Fehlersuche Interface Funktionen**

Schauen Sie bei möglicherweise auftretenden Problemen zuerst nach einer Lösung in der Tabelle, bevor Sie ihren Verkäufer kontaktieren.

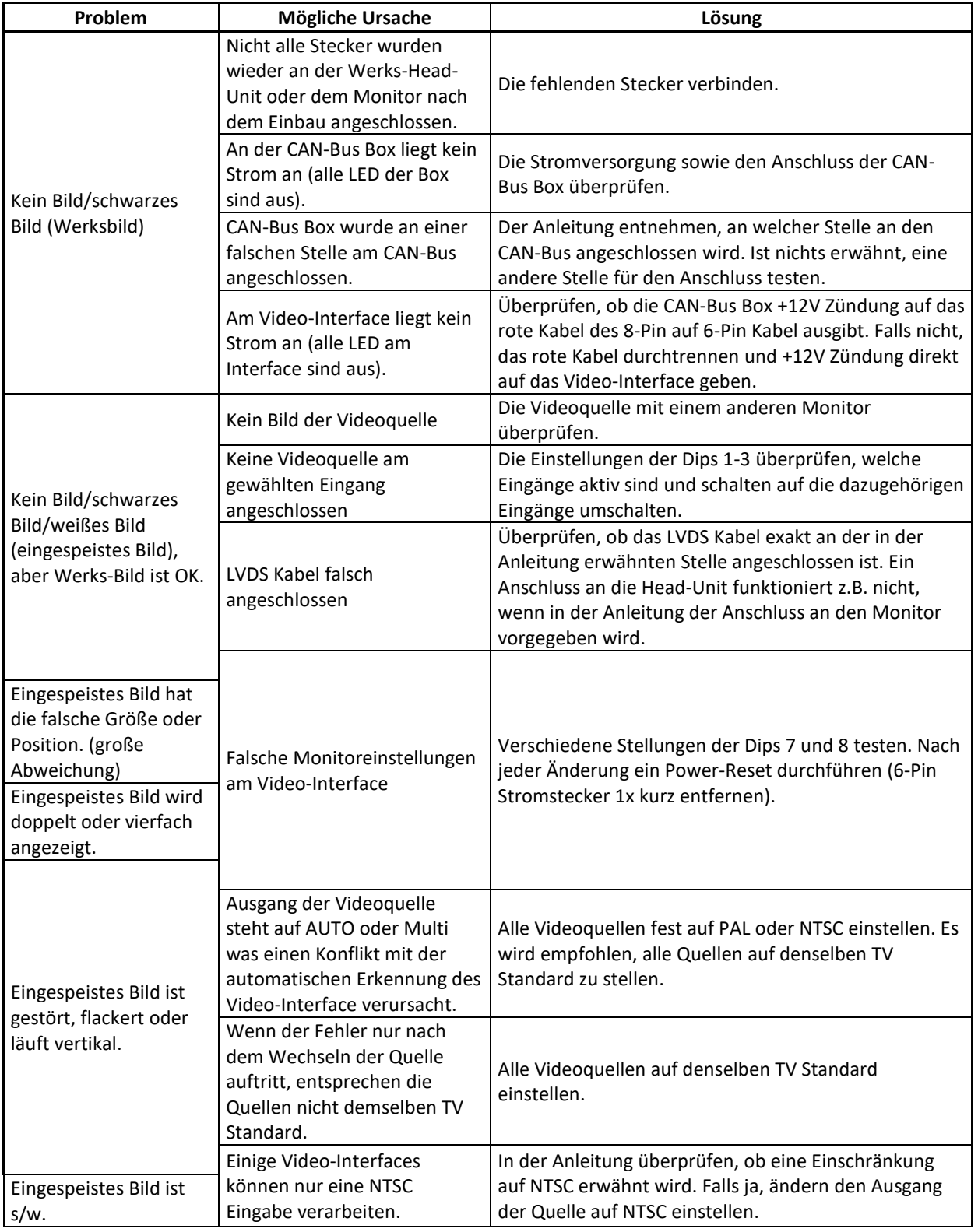

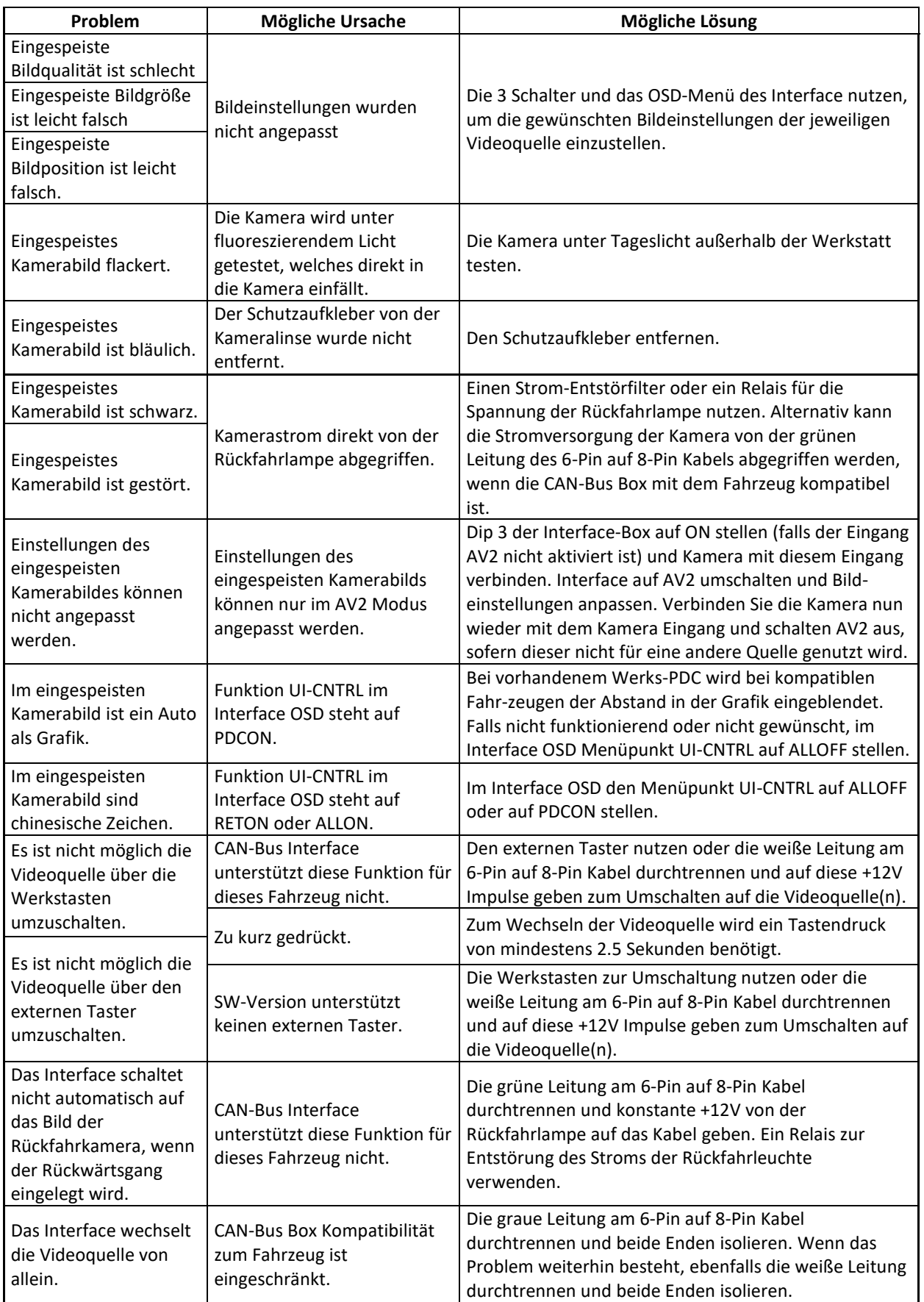

# **6. Technischer Support**

Bitte beachten Sie, dass ein direkter technischer Support nur für Produkte möglich ist, die direkt bei der Navlinkz GmbH erworben wurden. Für Produkte, die über andere Quellen gekauft wurden, kontaktieren Sie für den technischen Support ihren Verkäufer.

> **NavLinkz GmbH Distribution***/Techn. Händler-Support* Heidberghof 2 D-47495 Rheinberg

> > Tel +49 2843 17595 00 Email [mail@navlinkz.de](mailto:mail@navlinkz.de)

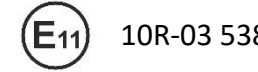

10R-03 5384 Made in China

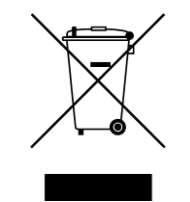